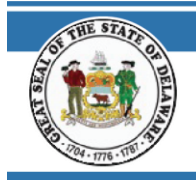

# **STATE OF DELAWARE OFFICE OF PENSIONS**

In order to access CRIS, follow the instructions below.

### **NAVIGATE TO THE WEBSITE**

1. Go to id.delaware.gov

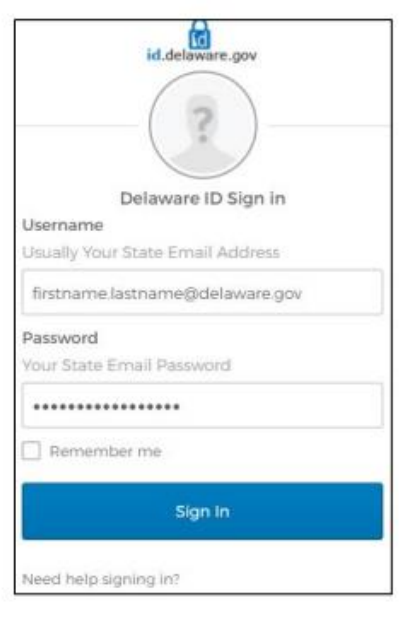

2. Enter your email and password used to set up your id.delaware.gov account & click Sign In

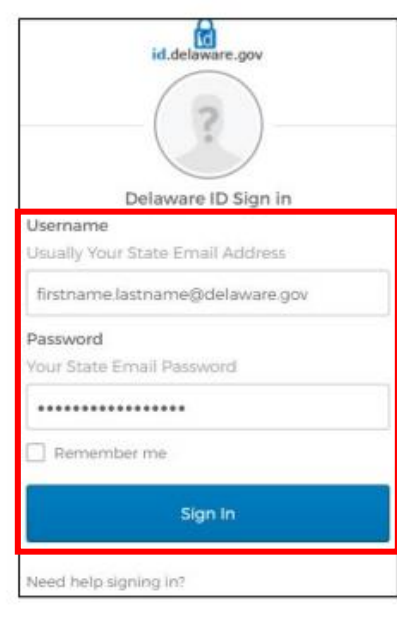

3. Click Send Push – This is the multifactor authentication when initially registering for id.delaware.gov

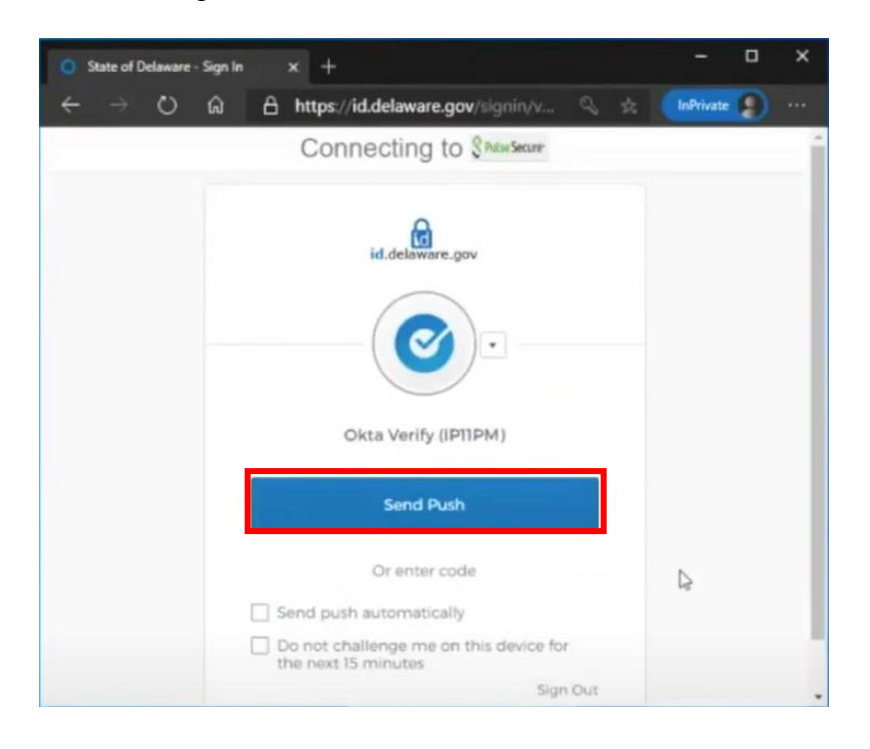

#### After signing in, you will see the below tiles:

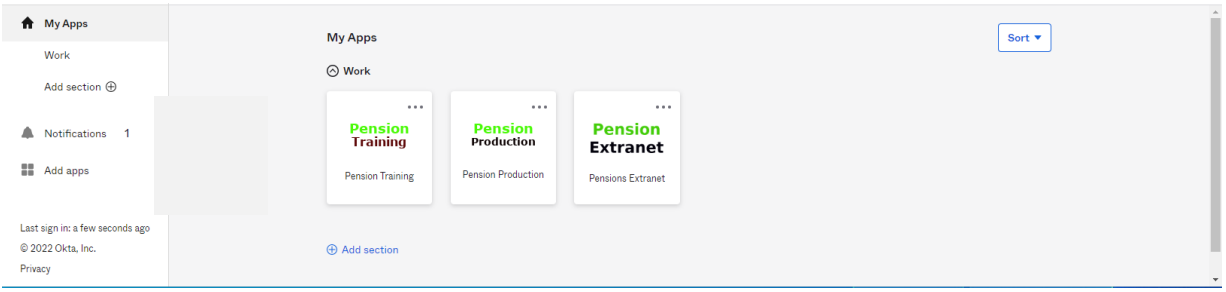

4. Click the Pension Production tile

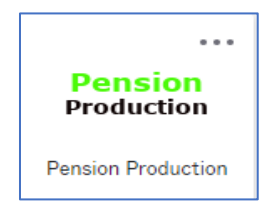

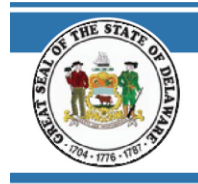

## 5. Log into CRIS (PeopleSoft)

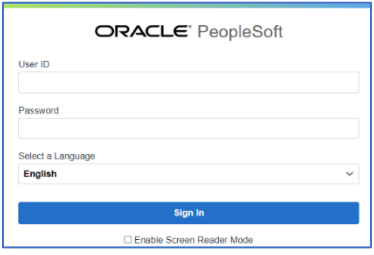

# **Need Help? Login Issues? Contact the Office of Pensions Help Desk: (302)-739-4208 or toll-free at (800)722-7300 [Open\\_ERP@delaware.gov](mailto:Open_ERP@delaware.gov)**